Useful Excel Shortcuts (PC)

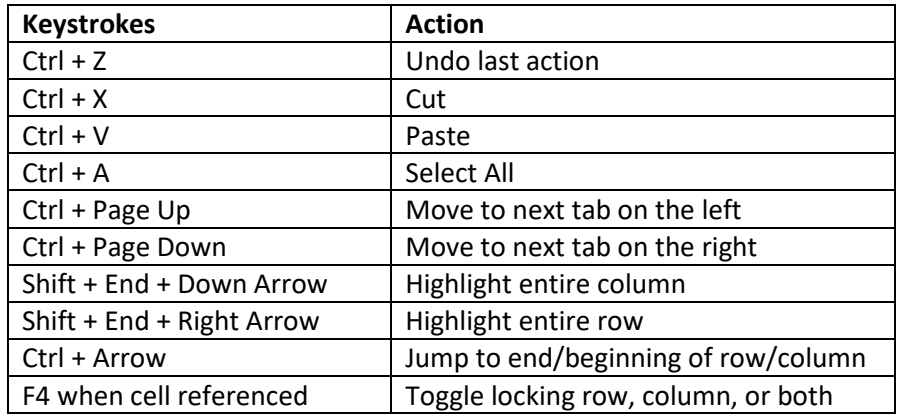

**Master Shortcut**: If you press the "Alt" key, it highlights the ribbon menu and prompts you for the shortcut to go into each topic (see below).

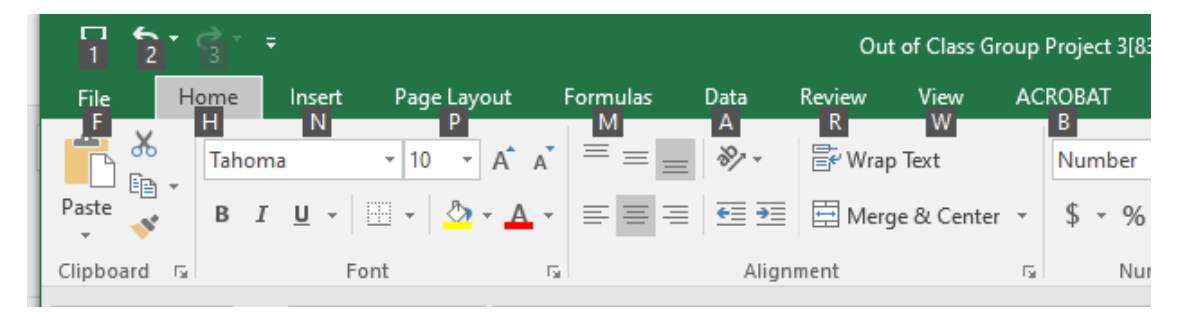

For example, if you press "Alt" + "H" it takes you to the Home menu below and then shows you shortcuts for the items within the home menu.

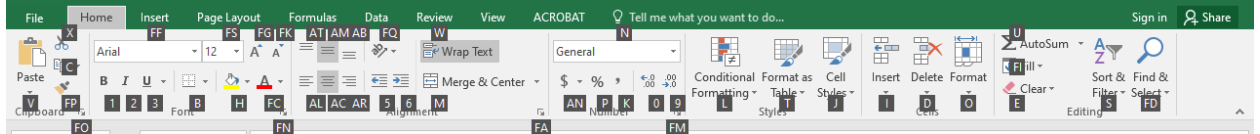

This pattern continues as you drill down into each item following the shortcut. If you follow this method, you can navigate excel without really needing your mouse at all and you can manipulate data quickly. If you ever drill a level too deep, you can navigate a level backward using "Esc".

Practice this method below by testing out some of the more commonly used shortcuts:

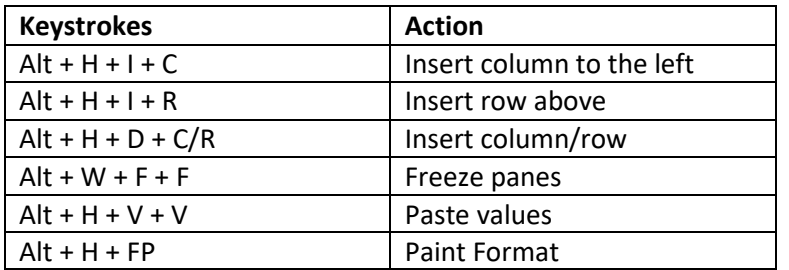

## Evaluating Formulas

You can step through your calculation using the "Evaluate Formula" button in the "Formulas" menu.

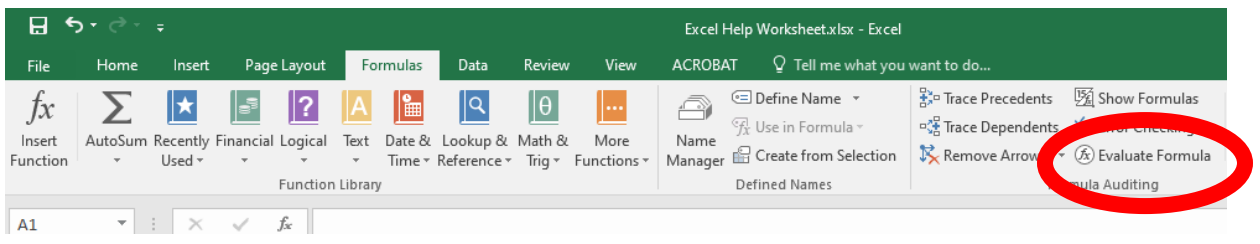

It will pop up with the following dialog box. Then press the space (or the evaluate button) to step through your formula one step at a time from start to finish. This is helpful for troubleshooting.

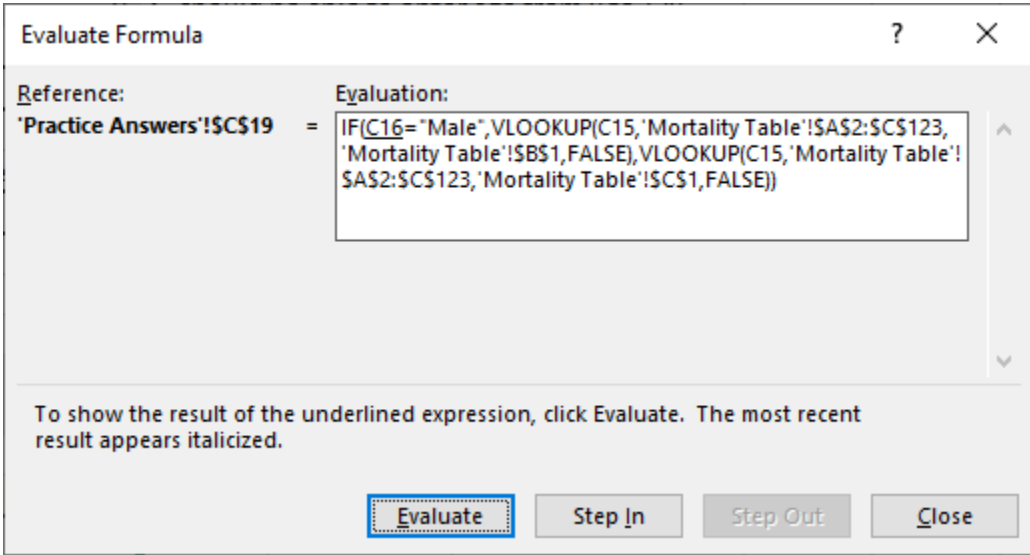